画面の明暗を調整する

① 調整したい画面を選定する(そのクリップ全てが変更される)

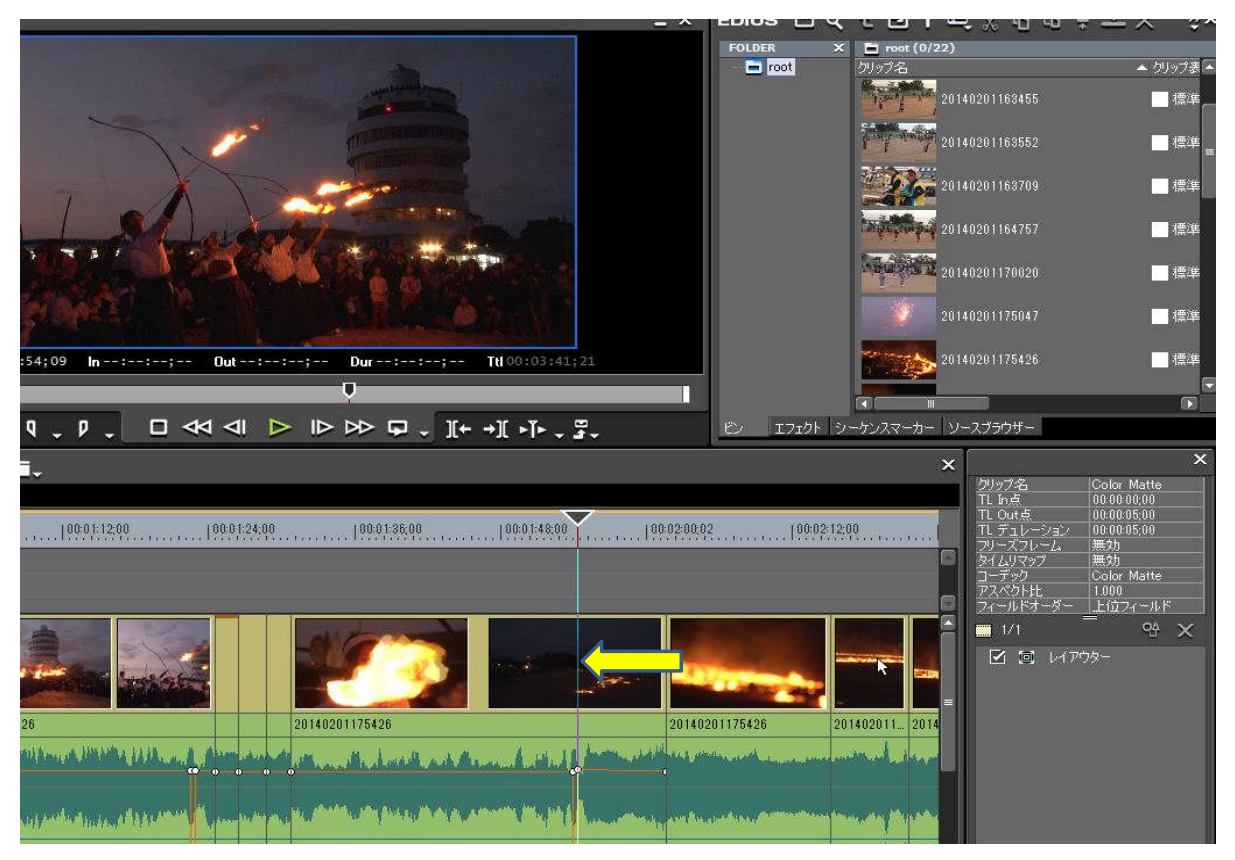

② 「エフェクト」→「カラ-コレクション」→「YUVカ-ブ」を選択し、「YUVカ-ブ」をタイムラインの 画像クリックにドラッグする

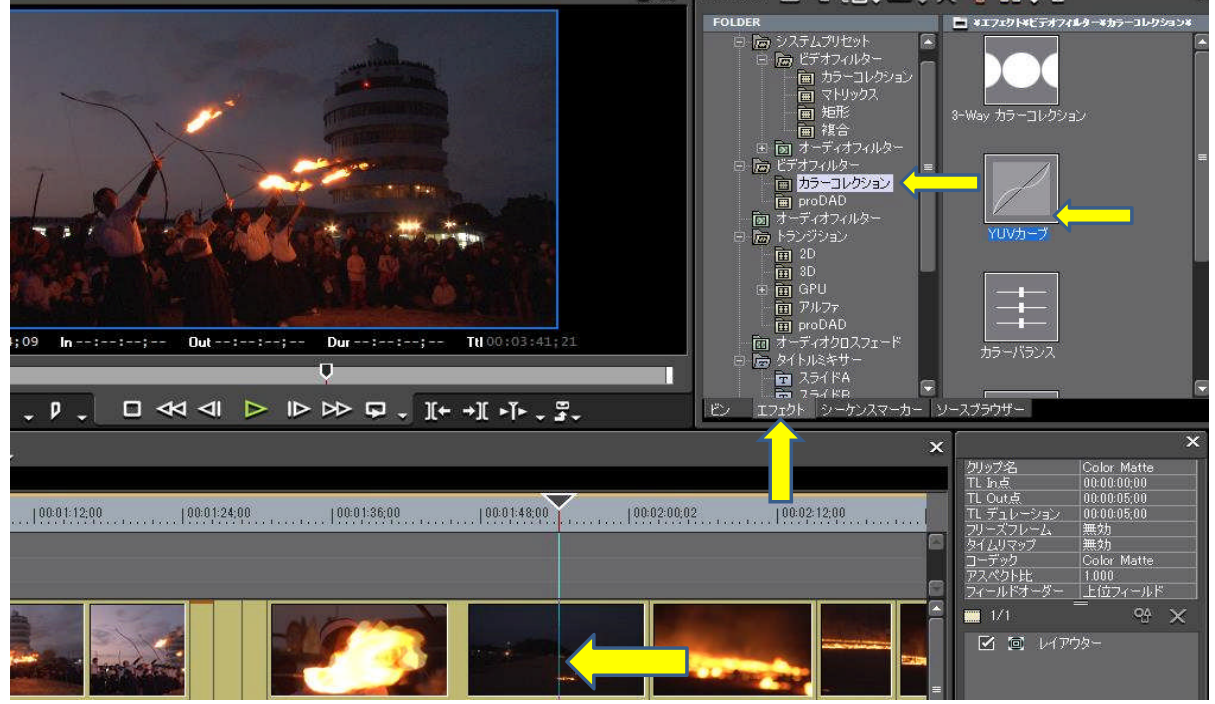

## 「YUVカ-ブ」をダブルクリックする

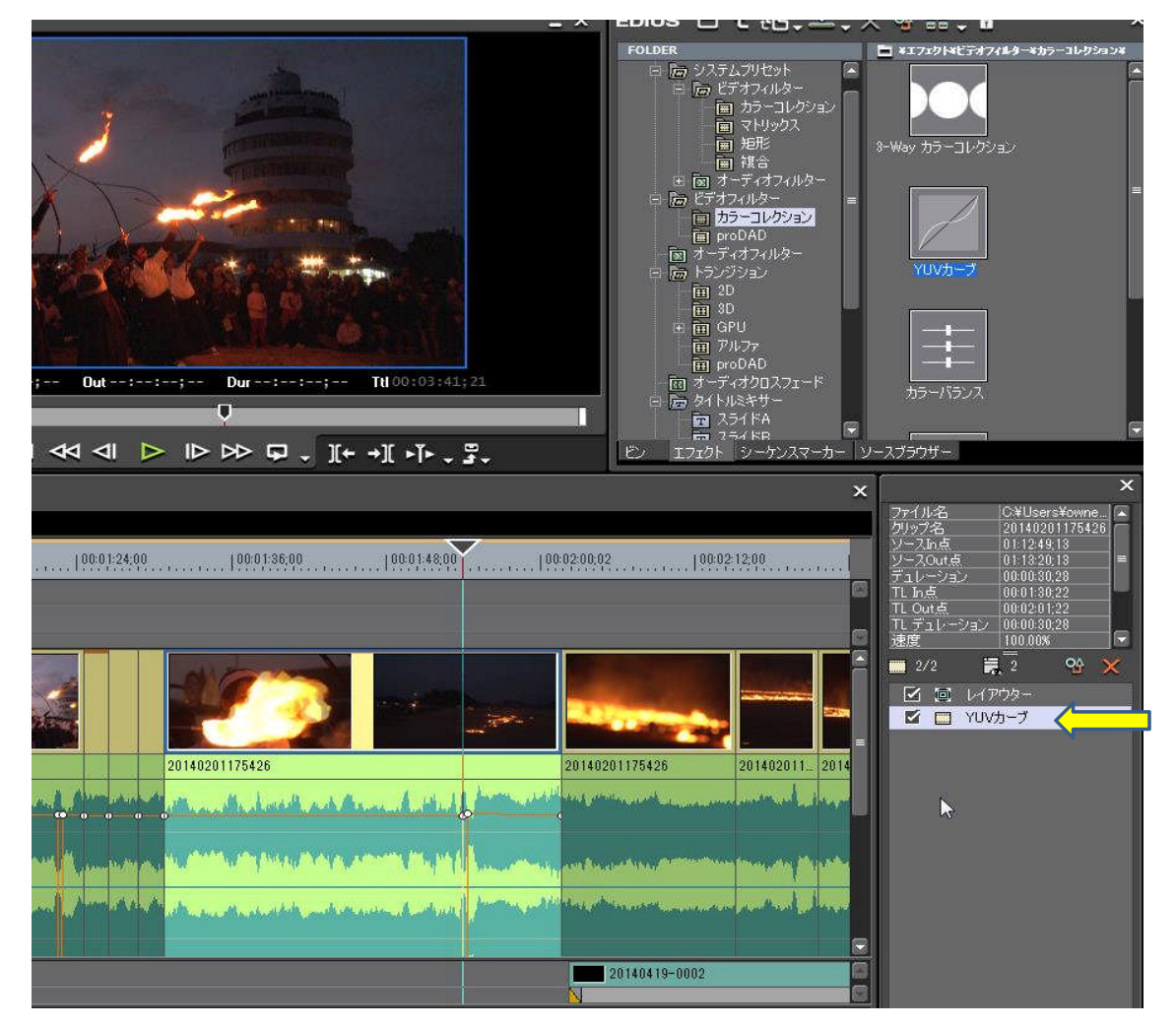

「YUVカ-ブ」の子画面が現れる

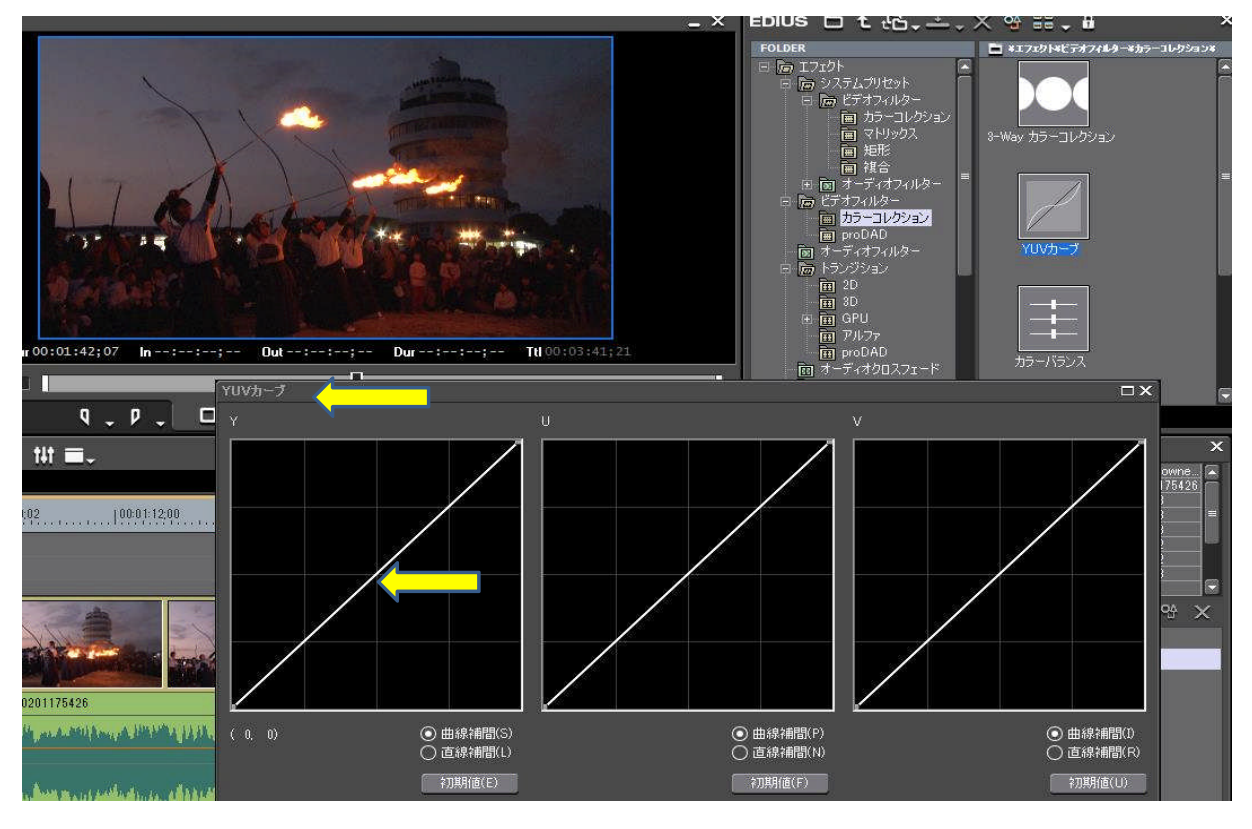

 「YUVカ-ブ」の子画面の「Y」の斜線をマウスで動かす→ 明るさが変化する 適度なところで「OK」をクリックする

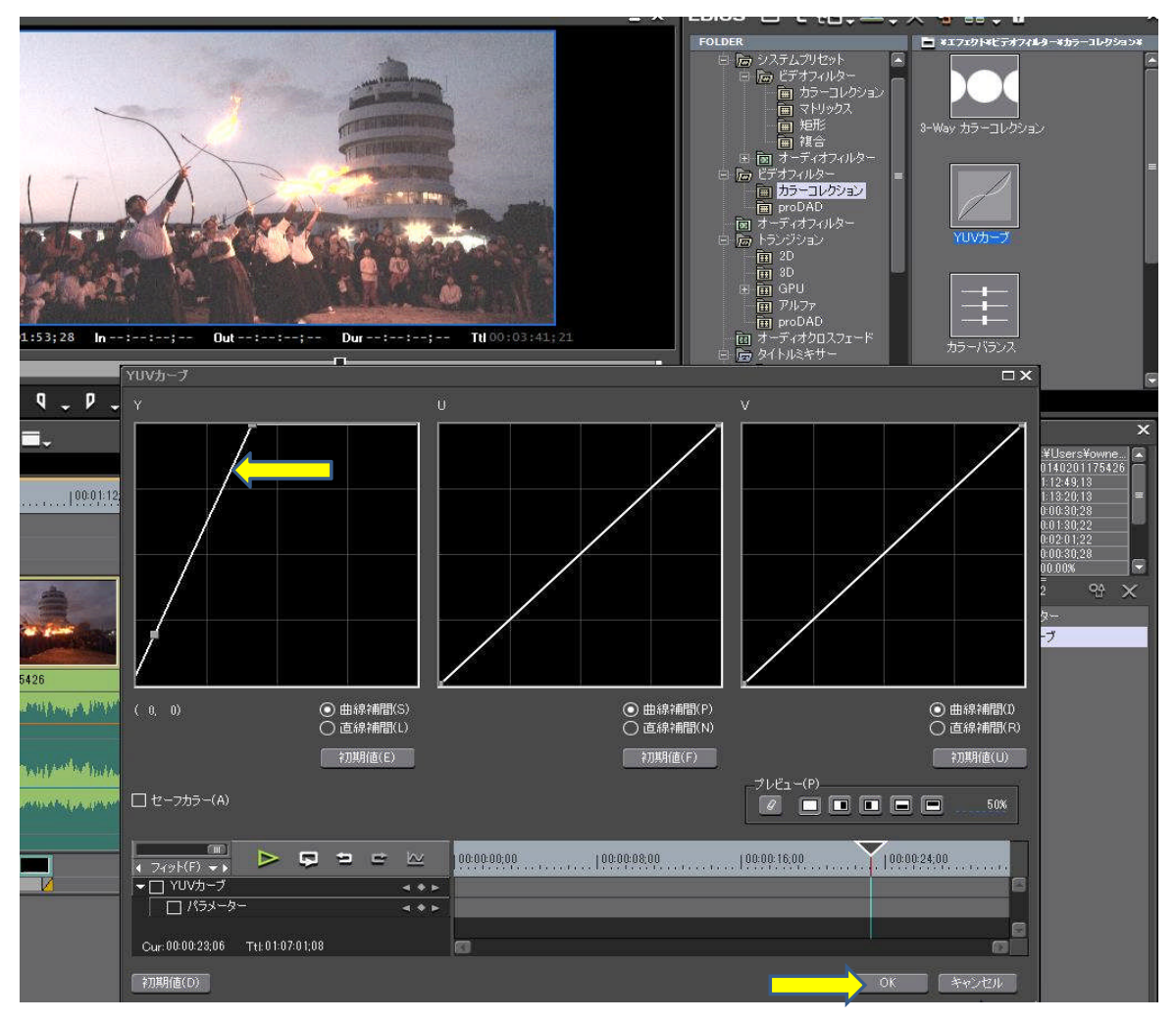

下記のとおり明るさが変わる

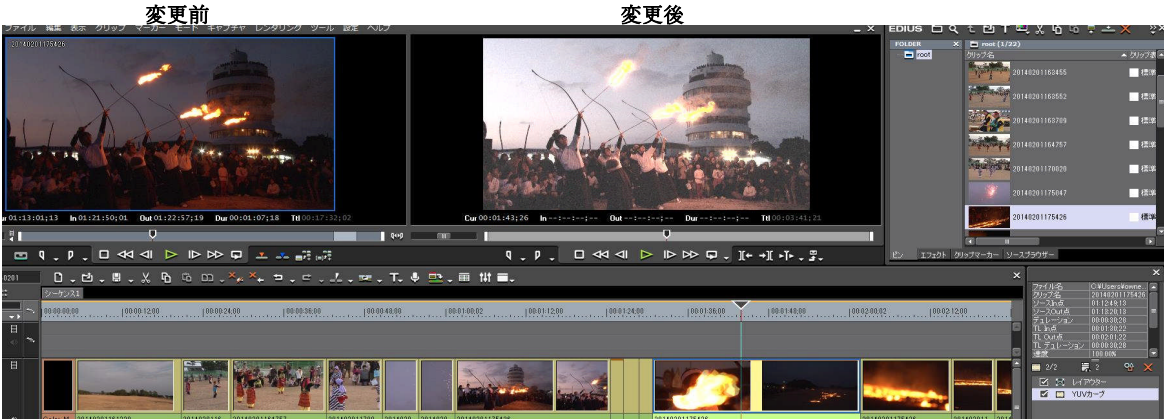